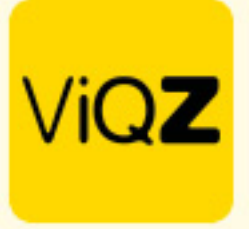

## **Instructie – Kosten toevoegen aan project**

Om kosten te kunnen toevoegen aan een project voor verloning en facturatie dient dit ingegeven te worden in betreffende taak.

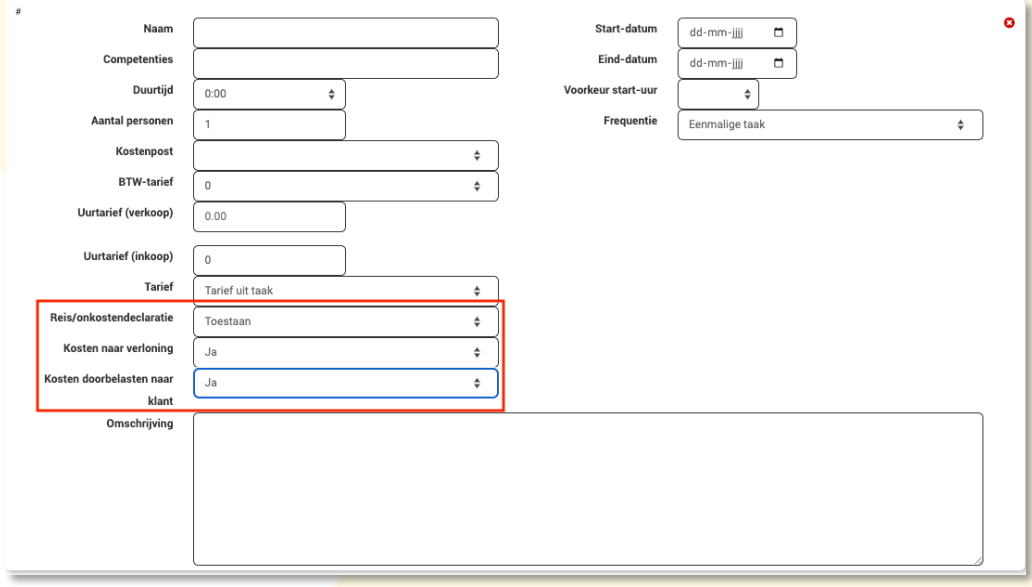

Vervolgens kun je onder de knop <Kosten> een kostendeclaratie aanmaken. Geef desbetreffende medewerker in, de datum waarop het betrekking heeft, de kilometers en koppel deze aan het gewenste project en taak. Na opslaan en daarna toewijzen worden deze kosten meegenomen in verloning en facturatie.

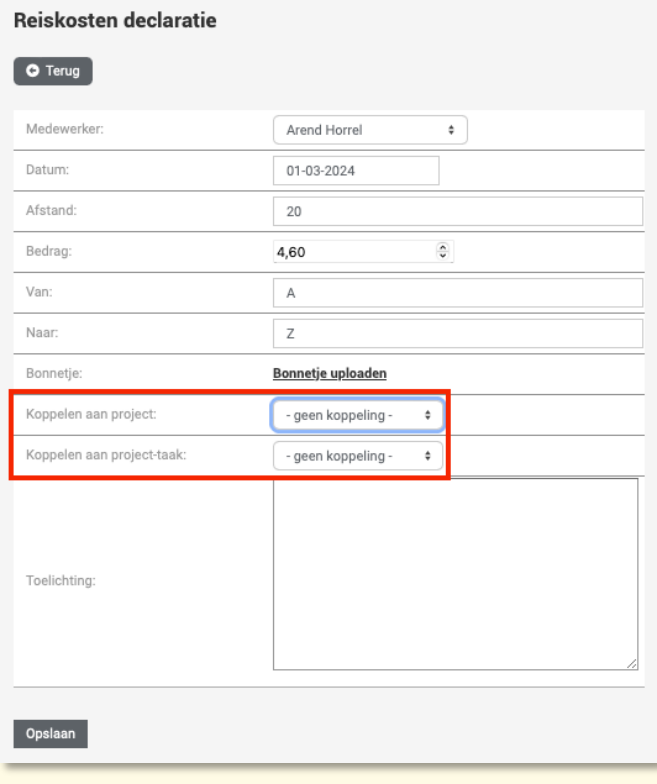

Wij hopen dat deze uitleg afdoende is maar mochten er toch nog vragen zijn dan zijn wij te bereiken op 0252-232555 o[f helpdesk@viqz.nl.](mailto:helpdesk@viqz.nl)

> **WGZBV** Jacoba van Beleienweg 97-3 2215 KW Voorhout

+31 (0) 252 232 555 Info@vigz.nl www.viqz.nl

KWK 77336445 BTW NI860975599801 BAN NIRABO0351422625